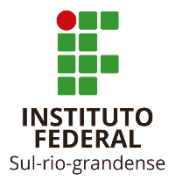

### **Edital 34/2023 - Processo Seletivo - Curso De Pós-Graduação Lato Sensu Em Linguagens Verbo/Visuais E Tecnologias**

## **INFORMAÇÕES SOBRE MATRÍCULA – 2ª CHAMADA – CHAMADA DOS AUSENTES**

## **CURSO DE PÓS-GRADUAÇÃO**

#### **Cronograma de Matrícula:**

Período de recebimento de documentação para matrícula *procedimento realizado de forma on-line* 22/02/24 a 25/02/24

#### **Documentação para Matrícula:**

No ato da matrícula o candidato deverá enviar obrigatoriamente via balcão digital:

a) Cópia digitalizada de 01 (uma) fotografia 3x4 (três por quatro) recente;

b) Cópia digitalizada da certidão de nascimento, que poderá ser substituída por cédula de identidade, título de eleitor, identidade expedida por conselho regional de fiscalização profissional, carteira de trabalho, certificado de prestação ou de isenção do serviço militar, passaporte ou identidade funcional expedida por órgão público;

c) Cópia digitalizada do CPF;

d) Cópia digitalizada do comprovante de residência (conta de luz, água, aluguel ou telefone);

e) Cópia digitalizada do Diploma de Curso de Graduação ou dos demais Cursos Superiores reconhecidos pelo MEC;

f) Cópia digitalizada do Histórico Escolar da Graduação;

g) Cópia digitalizada do Título de Eleitor – para maiores de18 (dezoito) anos;

h) Cópia digitalizada do Comprovante de quitação das obrigações eleitorais – para maiores de 18 anos – Leis 4.737/65 e 6.236/75;

i) Cópia digitalizada de documento que comprove que está em dia com as obrigações militares – para candidatos do sexo masculino maiores de 18 anos – Lei 4.375/64.

#### **Envio de documentação para matrícula:**

- Período para envio da documentação de matrícula: das 14h do dia 22/02/2024 às 23h59min do dia 25/02/2024.
- A matrículaserá realizada exclusivamente através da internet, por meio do Portal Gov.BR do Governo Federal. Inicialmente você precisará criar a sua conta no Portal Gov.BR, através do site:

<https://www.gov.br/pt-br>

 Para saber como criar a sua conta, assista o tutorial disponível no seguinte endereço eletrônico:

<https://www.youtube.com/watch?v=P6fBcdvSMGg>

Se você já possui uma conta cadastrada, acesse a sua conta através do site:

<https://www.gov.br/pt-br>

 Para saber como realizar sua matrícula, assista o tutorial disponível no seguinte endereço eletrônico:

<https://www.youtube.com/watch?v=71TEGqKdK70>

- O cadastro no portal deverá ser realizado pelo próprio candidato.
- Antes de dar início ao processo de matrícula, você precisa estar de posse de uma cópia digital dos documentos exigidos.
- Para acesso direto ao processo de matrícula:

<https://www.gov.br/pt-br/servicos/matricular-se-em-curso-de-pos-graduacao-ifsul>

 Os candidatos excedentes (em esperadeverão aguardar futuras chamadas, caso surjam vagas.

#### **E-mails para contato e esclarecimento de dúvidas:**

 Dúvidas relacionadas ao balcão digital e aos documentos para matrícula: [pl-superior@ifsul.edu.br](mailto:pl-superior@ifsul.edu.br) Telefone: (53) 21231061: segunda a sexta-feira das 9h às 18h

## **APROVADOS CHAMADA REGULAR :**

# **Aprovados 2ª Chamada – Chamada dos Ausentes – Câmpus Pelotas**

## **Curso De Pós-Graduação**

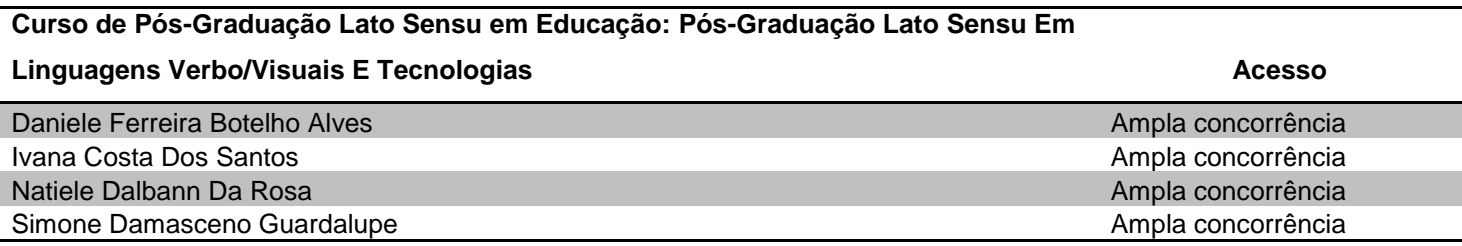